# **J!Convert - Convert Experiments Plugin**

Convert Experiments Plugin for your Joomla 2.5<sup>®</sup> website

Unknown Attachment

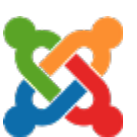

#### **You'll need a [Convert Experiments](http://convert.com/) account to use this native [Joomla!](http://Joomla.org) plugin**

**Convert Experiments™** provides advanced A/B and Multivariate Testing functionality, and [Polished Geek](http://PolishedGeek.com) has created a plugin so you can use their powerhouse suite of testing tools in your Joomla! website. Convert Experiments A/B testing tool also works with Google Analytics (GA), Google Analytics (GA) custom variables, Google Analytics Ecommerce Revenue Tracking, KissMetrics and helps optimize your PPC and SEO efforts.

Convert Insights is one of the leading companies providing advanced marketing analytics for websites, blogs and eCommerce stores. Polished Geek's plugin for Joomla allows you to capture critical information from within your Joomla website and use it with Convert.com.

**Try it free!** ☑

**Not only is our plugin a free download, but Convert. com also offers a free trial so you can try it out and see if it works for you!**

In addition to the standard page URL and other basic site information, this plugin automatically tags certain page content for use within Convert.com's suite of tools, allowing you to better measure and define your testing, goals and customer segmentation:

- **Page Type** the view variable from the Joomla component in use on the page
- **Category ID** for Joomla com\_content, the category id will be returned
- **Category Name** for Joomla com\_content, the category name will be returned
- **Customer ID** Customer id number (when customer is logged in)
- **Custom Variable 1** Joomla component name
- **Custom Variable 2**  User group id (if logged in)
- **Custom Variable 3** for Joomla com\_content, the article id will be returned
- **Custom Variable 4** Joomla! Itemid number (menu id)

### Installation

You must have a [Convert.com](http://convert.com/) account to use this plugin. Please be sure to sign up first.

- 1. **[Download the free plugin from PolishedGeek.com](https://PolishedGeek.com/clients/dl.php?type=d&id=46)** (no need to register!)
- 2. Use the standard Joomla Installer in the administrator panel to install the plugin
- 3. Enable the plugin using the Joomla Plugin Manager
- 4. Copy your project number from Convert Experiments™ into the plugin configuration field and Save (see screenshot below)
- 5. Clear any site cache to ensure that the plugin is running on all VirtueMart pages

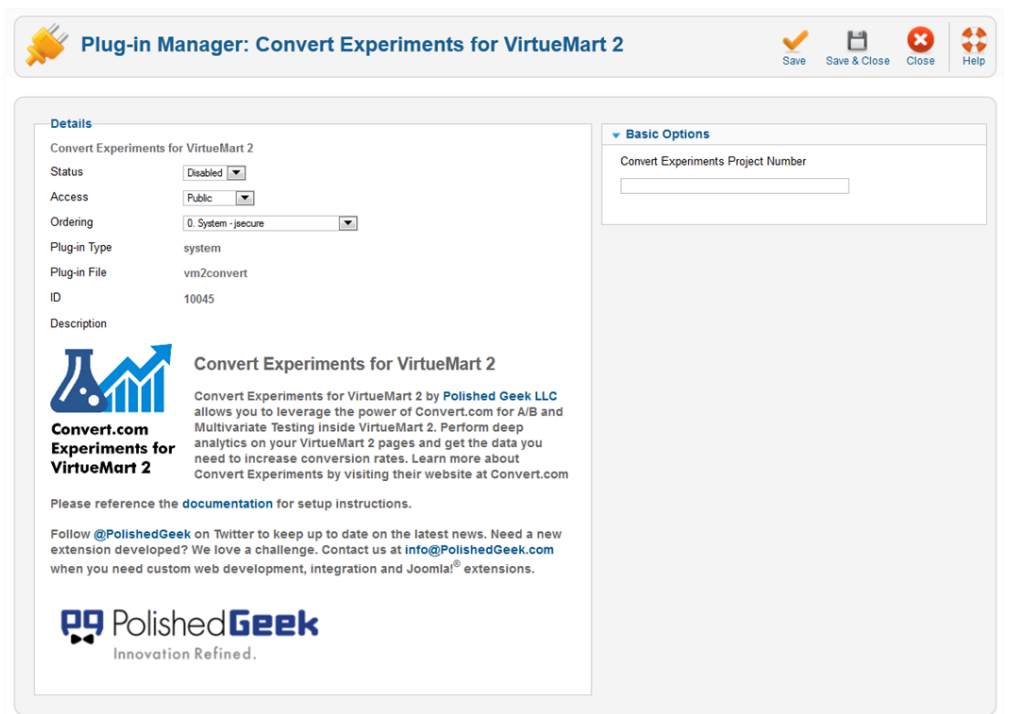

**Now you can begin setting up your Convert.com Experiments and capturing key data from your Joomla! website.**

# Frequently Asked Questions (FAQ) **How do I register for my free trial?**

Visit the Convert Experiments™ [Registration Page](https://www.convertexperiments.com/login?action=register)

#### **Where can I download the Joomla! plugin?**

[Right here at PolishedGeek.com](https://PolishedGeek.com/clients/dl.php?type=d&id=46) 

#### **Where do I find my project number?**

Log into your account at [Convert.com.](http://www.convert.com/) From your project dashboard, click the settings link and you can see Account details. Your project number will be visible there. Your project number will look something like 1000000\_1234567.

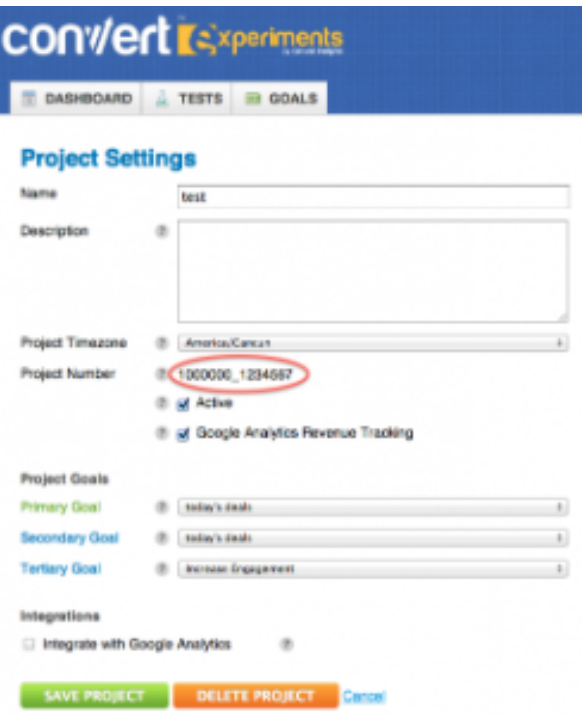

#### **Can Polished Geek help me set up my Convert Experiments?**

While we can certainly assist you under an hourly consulting arrangement if desired, you would probably benefit most from the A/B Testing experts of Convert.com. We recommend you [contact Convert.com for assistance](http://www.convert.com/contact-us/) in learning how to use the Convert.com toolset.

Please understand that while the plugin is free, we cannot provide free support to assist you with your marketing testing or Convert.com experiments. Product support is limited to problems you may encounter with plugin installation or data feed integration between Joomla! and Convert.com only.

# **[Get the Polished Geek plugin for Convert.com Experiments for Joomla now](https://PolishedGeek.com/clients/dl.php?type=d&id=46)**

®®®